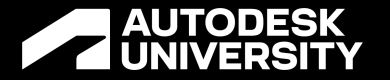

## **Grading Optimization: Making Choices that Benefit Automatic Grading**

CES501760

Russ Nicloy Civil Solutions Specialist| macertechnologies.com

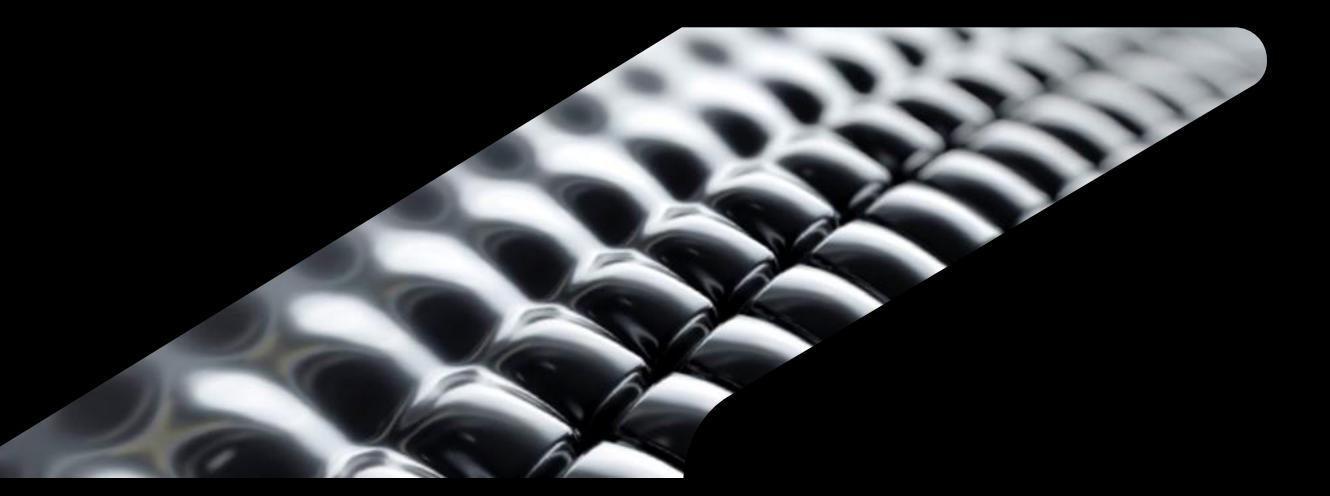

#### **Who am I?**

- Russ Nicloy
	- o Civil Solutions Specialist
	- o Almost 30 years between production and a reseller
	- o Worked with all aspects of the civil industry

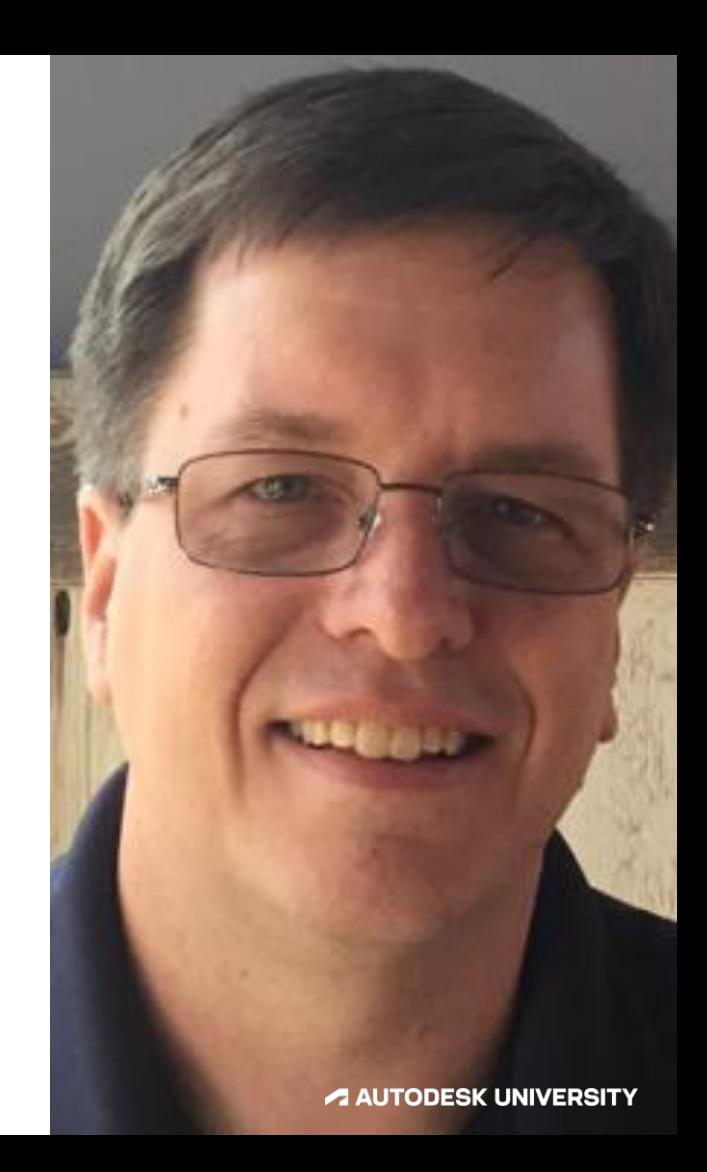

#### **Agenda**

- Zones, Lines, and Points
- Visualization Tools to Supervise Progress
- How to "Encourage" drainage
- Balancing Volumes and Other Objectives

#### **A Short Introduction to Grading Optimization**

- It is for "Optimizing"
- Users provide the envelope of parameters
- Does the work of a VERY LARGE room of engineers
- The program will find the optimal result

### **A Short Introduction to Grading Optimization**

#### **Some suggestions for use**

- Not for the over-constrained project.
- Limit your limits. The more options the more optimal
- Do grading in phases
- Adjust grading limits (extents) per phase
- Set Preferences for speed or quality (mesh, refine, iterations)
- Before accepting results adjust and try again

## **Visualization Tools to Supervise Progress**

### **Visualization Tools**

#### **Help for understanding progress**

- Visualization Toolbar
	- $\circ$  Violations colored triangles
	- o Theme: Elevation, Slope
	- o Contours versus Triangles
	- o Hydrology/Slope Arrows
- Visual Settings
	- Contour Interval
	- o Advanced Settings for ranges and colors
- Vertical Exaggeration Slider

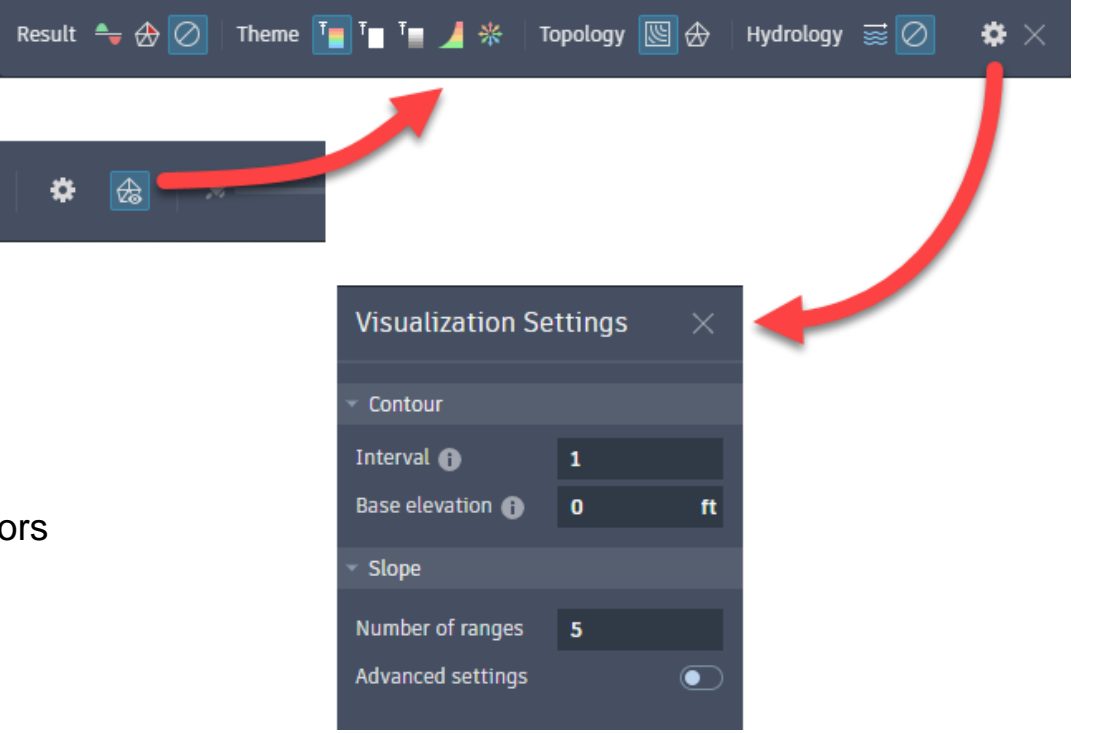

#### **Visualization Tools**

**Vertical Exaggeration Slider**

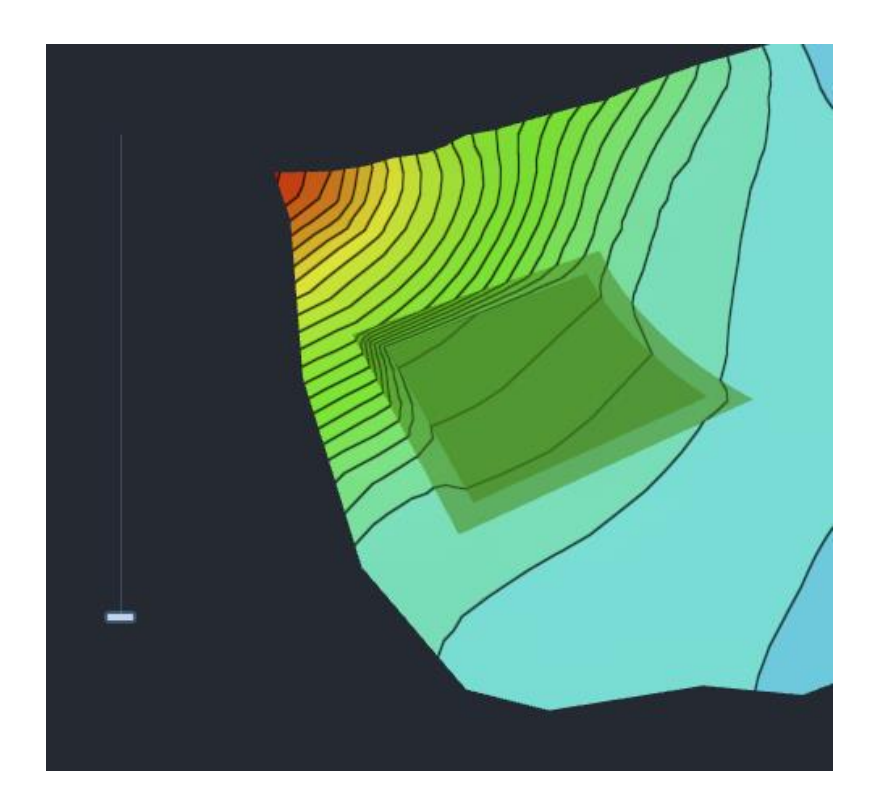

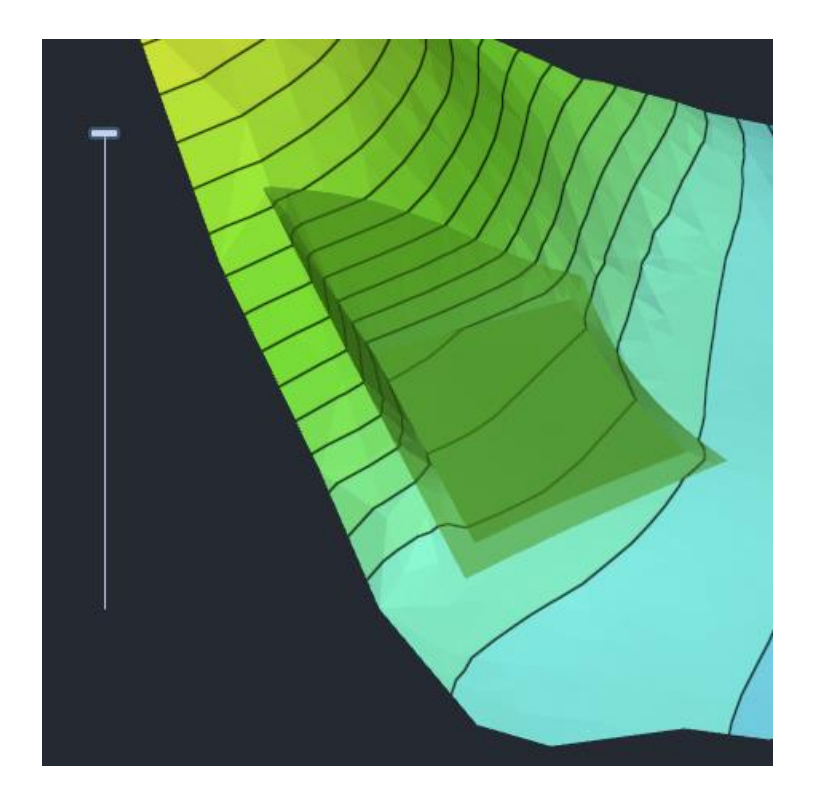

**AUTODESK UNIVERSITY** 

## **Zones, Lines, and Points**

#### **Zones, Lines, and Points**

#### • Zones

o Areas of grading, closed shapes

#### • Lines

- $\circ$  Linear location of grading, usually open shape
- o Feel like breaklines
- Points
	- o Location of specific or bounded elevation

## **Encouraging Drainage**

#### **Encouraging Drainage**

#### **Get what you need while optimizing**

- Lines that encourage drainage
	- o Drain Line
	- o Aligned Edge
	- o Bend Line
	- o Offset Points
- Points that encourage drainage
	- o Low Point
	- o Bounded Point

## **Balanced Volumes and Other Objectives**

#### **Grading Objectives**

#### **What (and how much) do you really want?**

- Objective Weights
	- o Balance Cut/Fill
	- o Minimize Earthwork
	- o Smooth Surface
- A "0" weight removed from consideration.
- May increase time of calculation

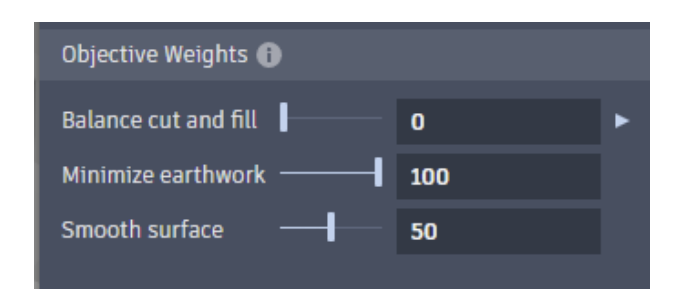

#### **Grading Objectives**

#### **What (and how much) do you really want?**

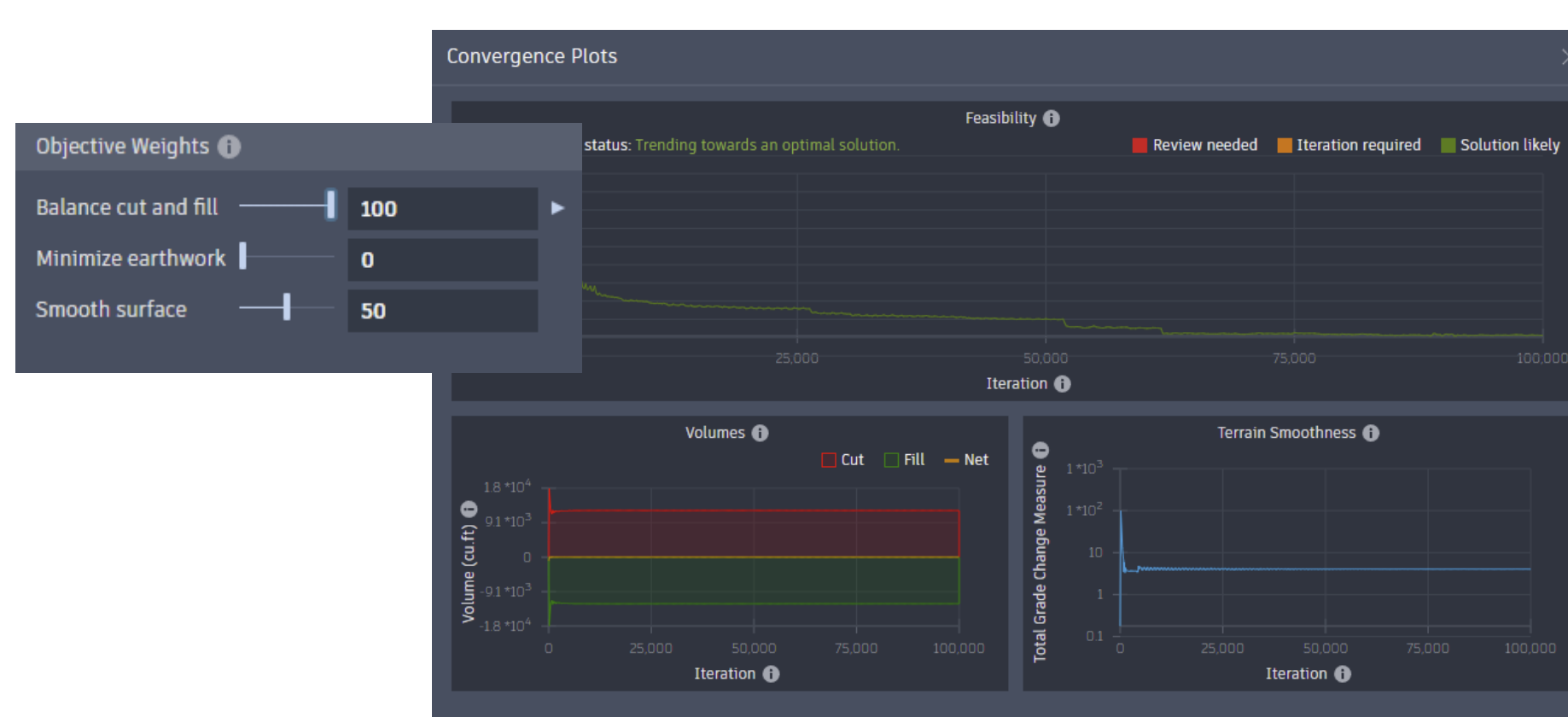

## **See See See See See See Se**

## **Take Aways**

#### **Take Aways**

- Use the Visualization Tools to supervise progress
- Grading in phases may help some situations
- Drainage changes depending on where you put the "encouragement"
- Remember to set objectives and adjust settings

# **AUTODESK**<br>UNIVERSITY

Autodesk and the Autodesk logo are registered trademarks or trademarks of Autodesk, Inc., and/or its subsidiaries and/or affiliates in the USA and/or other countries. All other brand names, product names, or trademarks bel Autodesk reserves the right to alter product and services offerings, and specifications and pricing at any time without notice, and is not responsible for typographical or graphical errors that may appear in this document.

© 2022 Autodesk. All rights reserved.